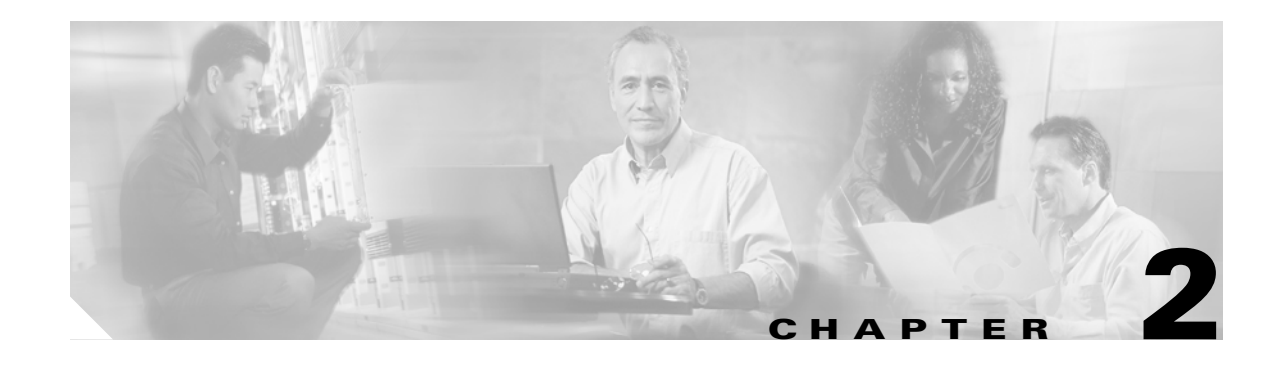

# **Before You Begin**

This chapter prepares you to configure switches from the CLI. It also lists the information you need to have before you begin, and it describes the CLI command modes.

This chapter includes the following sections:

- [About the Switch Prompt, page 2-2](#page-1-0)
- **•** [About the CLI Command Modes, page 2-3](#page-2-0)
- **•** [Understanding CLI Command Hierarchy, page 2-4](#page-3-0)
- **•** [Navigating Through CLI Commands, page 2-9](#page-8-0)
- **•** [About Flash Devices, page 2-16](#page-15-0)
- **•** [Formatting Flash Disks and File Systems, page 2-17](#page-16-0)
- **•** [Using the File System, page 2-18](#page-17-0)
- **•** [Role-Based CLI, page 2-23](#page-22-0)
- **•** [Using Valid Formats and Ranges, page 2-24](#page-23-0)
- [Managing Licenses, page 2-26](#page-25-0)

# <span id="page-1-0"></span>**About the Switch Prompt**

If you are connected to the console port when the switch boots up, you see the output show in [Figure 2-1](#page-1-1):

**Note** Refer to the *Cisco MDS 9200 Series Hardware Installation Guide* or the *Cisco MDS 9500 Series Hardware Installation Guide* for installation and connection instructions.

Once the switch is powered on successfully, you see the default switch prompt ( $\text{switch}\,\text{\#}$ ). You can perform embedded CLI operations, access command history, and use command parsing functions at this prompt. The switch gathers the command string upon detecting an **Enter** (CR) and accepts commands from a terminal.

#### <span id="page-1-1"></span>*Figure 2-1 Output When a Switch Boots Up*

```
Auto booting bootflash:/boot-279 bootflash:/system_image;...
Booting kickstart image:bootflash:/boot-279....
```

```
............................................Image verification OK
```

```
Starting kernel...
INIT: version 2.78 booting
Checking all filesystems..... done.
Loading system software
Uncompressing system image: bootflash:/system_image
CCCCCCCCCCCCCCCCCCCCCCCCCCCCCCCCCCCCCCCCCCCCCCCC
INIT: Entering runlevel: 3
```
<<<<<<SAN OS bootup log messages>>>>>>

---- Basic System Configuration Dialog ----

This setup utility will guide you through the basic configuration of the system. Use ctrl-c to abort configuration dialog at any prompt.

Basic management setup configures only enough connectivity for management of the system.

Would you like to enter the basic configuration dialog (yes/no): yes

<<<<<after configuration>>>>>>>>>>>

switch login:

# <span id="page-2-0"></span>**About the CLI Command Modes**

Switches in the Cisco MDS 9000 Family have two main command modes—user EXEC mode and configuration mode. The commands available to you depend on the mode you are in. To obtain a list of available commands in either mode, type a question mark (?) at the system prompt.

[Table 2-1](#page-2-1) lists and describes the two commonly used modes, how to enter the modes, and the resulting system prompts. The system prompt helps you identify which mode you are in and hence, which commands are available to you.

<span id="page-2-1"></span>*Table 2-1 Frequently Used Switch Command Modes*

| <b>Mode</b>           |                                                                                                    | <b>Description of Use</b>                                                                                                    | <b>How to Access</b>                                           | Prompt             |
|-----------------------|----------------------------------------------------------------------------------------------------|----------------------------------------------------------------------------------------------------|----------------------------------------------------------------|--------------------|
| <b>EXEC</b>           | Enables you to temporarily change<br>terminal settings, perform basic tests, and<br>display system information. |                                                                                                    | At the switch prompt, enter the required<br>EXEC mode command. | switch#            |
|                       | Note                                                                                                    | Changes made in this mode are.<br>generally not saved across system<br>resets.                                                                                 |                                                                |                    |
| Configuration<br>mode | Enables you to configure features that<br>affect the system as a whole.                                         |                                                                                                    | From EXEC mode, enter the <b>config</b><br>terminal command.   | $switch(config)$ # |
|                       | <b>Note</b>                                                                                                    | Changes made in this mode are<br>saved across system resets if you<br>save your configuration. See the<br>"Saving a Configuration" section<br>on page $2-12$ . |                                                                |                    |

You can abbreviate commands and keywords by entering just enough characters to make the command unique from other commands. For example, you can abbreviate the **config terminal** command to **conf t**.

# <span id="page-3-0"></span>**Understanding CLI Command Hierarchy**

The CLI commands are organized hierarchically, with commands that perform similar functions grouped under the same level. For example, all commands that display information about the system, configuration, or hardware are grouped under the **show** command, and all commands that allow you to

configure the switch are grouped under the **config terminal** command. [Figure 2-2](#page-3-1) illustrates a portion of the **config terminal** command hierarchy.

<span id="page-3-1"></span>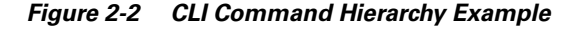

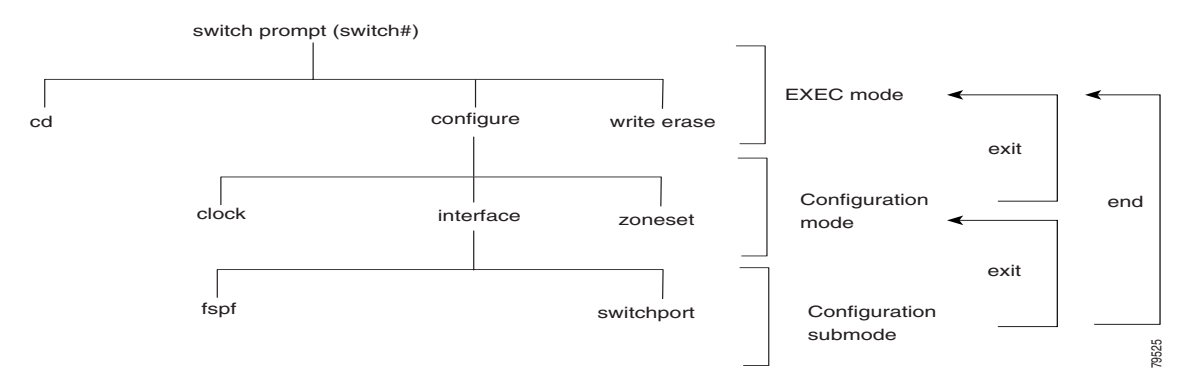

To execute a command, you enter the command by starting at the top level of the hierarchy. For example, to configure a Fibre Channel interface, use the **config terminal** command. Once you are in configuration mode, issue the **interface** command. When you are in the interface submode, you can query the available commands there.

The following example shows how to query the available commands in the interface submode:

```
switch# config t
Enter configuration commands, one per line. End with CNTL/Z.
switch(config)# interface fc1/1
switch(config-if)# ?
Interface configuration commands:
  channel-group Add to/remove from a port-channel
  exit Exit from this submode
   fcdomain Enter the interface submode
  fspf To configure FSPF related parameters
  no Negate a command or set its defaults
   shutdown Enable/disable an interface
   switchport Configure switchport parameters
```
**2-4**

## **EXEC Mode Options**

When you start a session on the switch, you begin in EXEC mode. Based on the role or group to which you belong, you have access to limited commands or to all commands (see the "Role-Based Authorization" section on page 14-3). From the EXEC mode, you can enter configuration mode. Most of the EXEC commands are one-time commands, such as **show** commands, which display the current configuration status. Here is a list of EXEC mode commands:

#### switch# **?** Exec Commands:

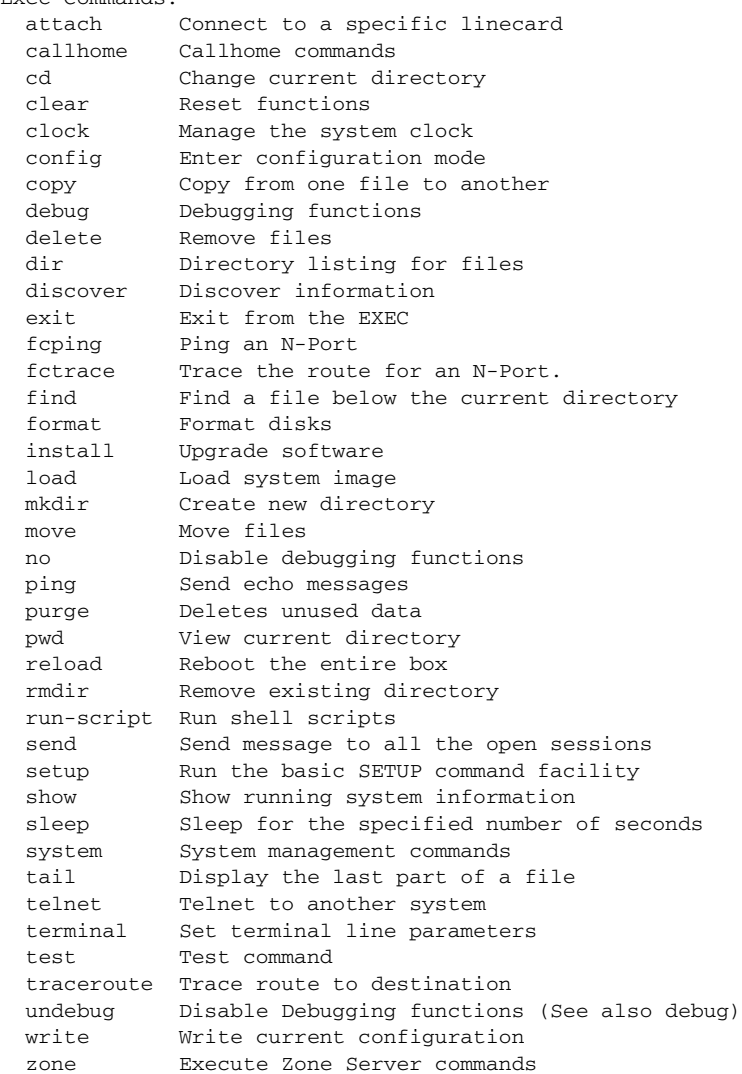

**Cisco MDS 9000 Family Configuration Guide**

#### **Configuration Mode**

Configuration mode allows you to make changes to the existing configuration. When you save the configuration, these commands are preserved across switch reboots. Once you are in configuration mode, you can enter interface configuration mode, zone configuration mode, and a variety of protocol-specific modes. Configuration mode is the starting point for all configuration commands. When you are in configuration mode, the switch expects configuration commands from the user.

The following example shows output from the **config terminal** command:

```
switch# config terminal
Enter configuration commands, one per line. End with CNTL/Z.
switch(config)#
```
#### **Configuration Mode Commands and Submodes**

The following is a list of configuration mode commands:

switch# **config t** Enter configuration commands, one per line. End with CNTL/Z. switch(config)# **?** Configure commands: aaa Configure AAA arp [no] remove an entry from the ARP cache boot configure boot variables callhome Enter the callhome configuration mode clock Configure time-of-day clock end Exit from configure mode exit Exit from configure mode fcalias Fcalias configuration commands fcanalyzer Configure cisco fabric analyzer fcc Configure FC Congestion Control fcdomain Enter the fcdomain configuration mode fcdroplatency Configure switch or network latency fcflow Configure fcflow fcinterop Interop commands. fcns Name server configuration fcroute Configure FC routes fcs Configure Fabric Config Server fctimer Configure fibre channel timers fspf Configure fspf in-order-guarantee Set in-order delivery guarantee interface Select an interface to configure ip Configure IP features line Configure a terminal line logging Modify message logging facilities no Negate a command or set its defaults ntp NTP Configuration power Configure power supply poweroff Poweroff a module in the switch qos Configure priority of FC control frames radius-server Configure RADIUS related parameters role Configure roles rscn Config commands for RSCN snmp-server Configure snmp server span Enter SPAN configuration mode ssh Configure SSH parameters switchname Configure system's network name system System config command telnet Enable telnet trunk Configure Switch wide trunk protocol

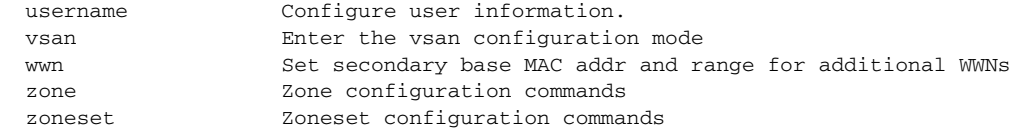

Configuration mode, also known as terminal configuration mode, has several submodes. Each of these submodes places you deeper in the prompt hierarchy. When you type **exit**, the switch backs out one level and returns you to the previous level. When you type **end**, the switch backs out to the user EXEC level. You can also type **Ctrl-Z** in configuration mode as an alternative to typing **end**.

- **Note** When in configuration mode, you can alternatively enter **— Ctrl-Z** instead of the **end** command, and
	- **Ctrl-G** instead of the **exit** command

You can execute an EXEC mode command from a configuration mode or submode prompt. You can issue this command from any submode within the configuration mode. When in configuration mode (or in any submode), enter the **do** command along with the required EXEC mode command. The entered command is executed at the EXEC level and the prompt resumes its current mode level.

```
switch(config)# do terminal session-timeout 0
switch(config)#
```
In this example, **terminal session-timeout** is an EXEC mode command—you are issuing an EXEC mode command using the configuration mode **do** command.

The **do** command applies to all EXEC mode commands other than the **end** and **exit** commands. You can also use the help (?) and command completion (tab) features for EXEC commands when issuing a **do** command along with the EXEC command.

[Table 2-2](#page-6-0) lists some useful command keys that can be used in both EXEC and configuration modes:

| <b>Command</b> | <b>Description</b>                                                                                                    |  |  |
|----------------|----------------------------------------------------------------------------------------------------|--|--|
| $Ctrl-P$       | Up history                                                                                                    |  |  |
| $Ctrl-N$       | Down history                                                                                                    |  |  |
| $Ctrl-X-H$     | List history                                                                                                    |  |  |
| $Alt-P$        | History search backwards                                                                                                    |  |  |
|                | The difference between Tab completion and Alt- P or Alt-N is that TAB<br><b>Note</b><br>completes the current word while Alt- P and Alt-N completes a<br>previously-entered command. |  |  |
| $Alt-N$        | History search forwards                                                                                                    |  |  |
| $Ctrl-G$       | Exit                                                                                                    |  |  |
| $Ctrl-Z$       | End                                                                                                    |  |  |
| $Ctrl-I$       | Clear screen                                                                                                    |  |  |

<span id="page-6-0"></span>*Table 2-2 Useful Command Key Description*

 $\mathbf{I}$ 

[Table 2-3](#page-7-0) displays the commonly used configuration submodes.

<span id="page-7-0"></span>*Table 2-3 Submodes Within the Configuration Mode*

| <b>Submode Name</b>        | <b>From Configuration Mode Enter</b>                                                      | <b>Submode Prompt</b>                        | <b>Configured Information</b>                                                                                             |  |
|----------------------------|-------------------------------------------------------------------------------------------|----------------------------------------------|----------------------------------------------------------------------------------------------------|--|
| Call Home                  | callhome                                                                                  | switch(config-callhome)#                     | Contact, destination, and e-mail                                                                                          |  |
| FCS Registration           | fcs register                                                                              | switch(config-fcs-register)#                 | FCS attribute registration                                                                                                |  |
|                            | From FCS registration submode:<br>platform name name vsan<br>vsan-id                      | switch(config-fcs-register-att<br>$right)$ # | Platform name and VSAN ID<br>association                                                                                  |  |
| Fibre Channel alias        | <b>fcalias name</b> name <b>ysan</b> <i>ysan-id</i>                                       | switch(config-fcalias)#                      | Alias member                                                                                                    |  |
| <b>FSPF</b>                | fspf config vsan vsan-id                                                                  | switch(config-(fspf-config))#                | Static SPF computation, hold<br>time, and autonomous region                                                               |  |
| Interface<br>configuration | interface type slot/port                                                                  | $switch (config-if)$ #                       | Channel groups, Fibre Channel<br>domains, FSPF parameters,<br>switch port trunk and beacon<br>information, and IP address |  |
|                            | From the VSAN or mgmt0<br>(management) interface<br>configuration submode:<br>vrrp number | switch(config-if-vrrp)#                      | Virtual router (see "Creating or<br>Removing a Virtual Router"<br>section on page 17-19)                                  |  |
| Line console               | line console                                                                              | switch(config-console)#                      | Primary terminal console                                                                                                  |  |
| <b>VTY</b>                 | line vty                                                                                  | switch(config-line)#                         | Virtual terminal line                                                                                                    |  |
| Role                       | role name                                                                                 | switch(config-role)#                         | Rule                                                                                                    |  |
| <b>SPAN</b>                | span session number                                                                       | switch(config-span)#                         | SPAN source, destination, and<br>suspend session information                                                              |  |
| <b>VSAN</b> database       | vsan database                                                                             | switch(config-vsan-db)#                      | <b>VSAN</b> database                                                                                                    |  |
| Zone                       | <b>zone name</b> string <b>vsan</b> vsan-id                                               | switch(config-zone)#                         | Zone member                                                                                                    |  |
| Zone set                   | zoneset name name vsan<br>vsan-id                                                         | switch(config-zoneset)#                      | Zone set member                                                                                                    |  |

# <span id="page-8-0"></span>**Navigating Through CLI Commands**

To redisplay a command you previously entered, press the **Up Arrow** key. You can continue to press the **Up Arrow** key to see more previously issued commands. Similarly, you can press the **Down Arrow**, **Right Arrow**, **Left Arrow**, and **Delete** keys to navigate through the command history and to modify an existing command string.

## **Getting Help**

In any command mode, you can get a list of available commands by entering a question mark (?).

switch# **?**

To obtain a list of commands that begin with a particular character sequence, type in those characters followed immediately by the question mark (?). Do not include a space.

switch# **co?** configure copy

To list keywords or arguments, enter a question mark in place of a keyword or argument. Include a space before the question mark. This form of help is called command syntax help, because it reminds you which keywords or arguments are applicable based on the commands, keywords, and arguments you have already entered.

```
switch# config ?
 terminal Configure the system from the terminal
```
 $\boldsymbol{\beta}$ 

**Tip** If you are having trouble entering a command, check the system prompt and enter the question mark (?) for a list of available commands. You might be in the wrong command mode or using incorrect syntax.

#### **Command Completion**

In any command mode, you can begin a particular command sequence and immediately press the **Tab** key to complete the rest of the command.

switch (config)# **ro<Tab>** switch (config)# role **<Tab>** switch (config)# role name

This form of help is called command completion, because it completes a word for you. If several options are available for the typed letters, all options that match those letters are presented:

```
switch(config)# fc<Tab>
fcalias fcdomain fcs 
fcanalyzer fcdroplatency fcns fctimer
fcc fcinterop fcroute 
switch(config)# fcd<Tab>
fcdomain fcdroplatency 
switch(config)# fcdo<Tab>
switch(config)# fcdomain
```
 $\mathbf I$ 

#### **Using the no and Default Forms of Commands**

You can issue the **no** form of any command to perform the following actions:

**•** Undo a wrongly issued command.

If you issue the **zone member** command, you can undo the results:

```
switch(config)# zone name test vsan 1
switch(config-zone)# member pwwn 12:12:12:12:12:12:12:12
switch(config-zone)# no member pwwn 12:12:12:12:12:12:12:12
WARNING: Zone is empty. Deleting zone test. Exit the submode.
switch(config-zone)#
```
**•** Delete a created facility

If you want to delete a zone that you created:

```
switch(config)# zone name test vsan 1
switch(config-zone)# exit
switch(config)# no zone name test vsan 1
switch(config)#
```
You cannot delete a zone facility called test while residing in it. You must first exit the zone submode and return to configuration mode.

#### **Entering CLI Commands**

You can configure the software in one of two ways:

- **•** You can create the configuration for the switch interactively by issuing commands at the CLI prompt.
- You can create an ASCII file containing a switch configuration and then load this file on the required system. You can then use the CLI to edit and activate the file (see the "Working with Configuration Files" section on page 3-23).

#### **Viewing a Configuration**

You can view the ASCII form of the configuration file when required. To view the current configuration tree from the EXEC prompt, issue the **show running-config** command. If the running configuration is different from the startup configuration, issue the **show startup-config** command to view the ASCII version of the current startup configuration that was used to boot the switch.

You can gather specific information on the entire switch configuration by issuing the relevant **show** commands. Available **show** commands for each feature are listed at the end of each chapter. Examples [2-1](#page-9-0) to [2-3](#page-10-0) display a few **show** command examples.

#### <span id="page-9-0"></span>*Example 2-1 Displays the Specified Interface*

```
switch# show interface fc1/1
fc1/1 is up
    Hardware is Fibre Channel, 20:01:ac:16:5e:4a:00:00
     vsan is 1
     Port mode is E
     Speed is 1 Gbps
    Beacon is turned off
    FCID is 0x0b0100
```
 0 frames input, 0 bytes, 0 discards 0 runts, 0 jabber, 0 too long, 0 too short 0 input errors, 0 CRC, 0 invalid transmission words 0 address id, 0 delimiter 0 EOF abort, 0 fragmented, 0 unknown class 0 frames output, 0 bytes, 0 discards Received 0 OLS, 0 LRR, 0 NOS, 0 loop inits Transmitted 0 OLS, 0 LRR, 0 NOS, 0 loop inits

#### *Example 2-2 Displays the Software and Hardware Version*

```
switch# show version
Cisco Storage Area Networking Operating System (SAN-OS) Software
TAC support: http://www.cisco.com/tac
Copyright (c) 2002-2003 by Cisco Systems, Inc. All rights reserved.
The copyright for certain works contained herein are owned by
Andiamo Systems, Inc. and/or other third parties and are used and
distributed under license.
Software
   BIOS: version 1.0.3
   loader: version error [last 1.0(1)]
  kickstart: version 1.1(1) [build 1.1(0.94)] [gdb]
   system: version 1.1(1) [build 1.1(0.94)] [gdb]
   BIOS compile time: 11/18/02
   kickstart image file is: bootflash:/bootimage
   kickstart compile time: 2/12/2003 11:00:00
   system image file is: isanimage
   system compile time: 2/12/2003 12:00:00
Hardware
   RAM 1027628 kB
   bootflash: 1000944 blocks (block size 512b)
   slot0: 0 blocks (block size 512b)
  172.22.90.171 uptime is 0 days 2 hours 48 minute(s) 26 second(s)
   Last reset at 669882 usecs after Thu Feb 13 07:20:41 2003
    Reason: Reset Requested by CLI command reload
     System version: 1.0(1)
```
#### <span id="page-10-0"></span>*Example 2-3 Displays the Running Configuration*

```
switch# show running-config
Building Configuration ...
  interface fc1/1
  interface fc1/2
  interface fc1/3
  interface fc1/4
 interface mgmt0
ip address 172.22.95.112 255.255.255.0
no shutdown
vsan database
boot system bootflash:system-237; sup-1
boot kickstart bootflash:boot-237 sup-1
callhome
ip default-gateway 172.22.95.1
switchname switch
trunk protocol enable
username admin password 5 /AFDAMD4B2xK2 role network-admin
```
#### <span id="page-11-0"></span>**Saving a Configuration**

To save the configuration, enter the **copy running-config startup-config** command from the EXEC mode prompt to save the new configuration into nonvolatile storage. Once this command is issued, the running and the startup copies of the configuration are identical.

See the "Copying Files" section on page 3-27.

#### **Clearing a Configuration**

To clear a startup configuration, enter the **write erase** command from the EXEC mode prompt. Once this command is issued, the switch's startup configuration reverts to factory defaults. The running configuration is not affected. The **write erase** command erases the entire startup configuration with the exception of any configuration that affects the loader functionality.

The **write erase boot** command only erases the configuration that affects the loader functionality. The loader functionality configuration includes the boot variables and the mgmt0 IP configuration information (IP address, netmask and default gateway).

switch# **write erase boot** This command will erase the boot variables and the ip configuration of interface mgmt 0

#### **Displaying Users**

The **show users** command displays all users currently accessing the switch.

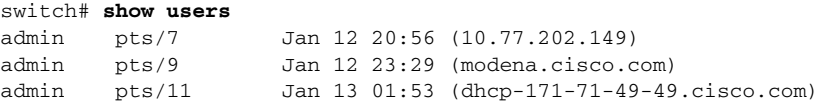

#### **Sending Messages to Users**

The **send** command sends a message to all active CLI users currently using the switch. This message is restricted to 80 alphanumeric characters with spaces.

This example sends a warning message to all active users about the switch being shut down.

switch# **send Shutting down the system in 2 minutes. Please log off.**

```
Broadcast Message from admin@excal-112
         (/dev/pts/3) at 16:50 ...
```
Shutting down the system in 2 minutes. Please log off.

## **Using the ping Command**

The **ping** command verifies the connectivity of a remote host or server by sending echo messages.

The syntax for this command is **ping** *<host or ip address>*

switch# **ping 198.133.219.25** PING 198.133.219.25 (198.133.219.25) 56(84) bytes of data. 64 bytes from 198.133.219.25: icmp\_seq=1 ttl=245 time=0.856 ms 64 bytes from 198.133.219.25: icmp\_seq=2 ttl=245 time=1.02 ms --- 198.133.219.25 ping statistics ---

2 packets transmitted, 2 received, 0% packet loss, time 999ms rtt min/avg/max/mdev = 0.856/0.941/1.027/0.090 ms

To abnormally terminate a ping session, type the **Ctrl-C** escape sequence

## **Using traceroute**

The **traceroute** command prints the routes taken by a specified host or IP address.

The syntax for this command is **traceroute** *<host or ip address>*

switch# **traceroute www.cisco.com** Tracing route to www.cisco.com [198.133.219.25] 30 hops max, 38 byte packets 1 bras3-l0.pltnca.sbcglobal.net [151.164.184.79] 30 ms 30 ms 20 ms 2 dist2-vlan50.pltn13.pbi.net [64.164.97.67] 20 ms 20 ms 30 ms 3 bb2-g1-1.pltn13.pbi.net [67.116.251.194] 20 ms 20 ms 20 ms 4 bb1-p12-0.pltn13.pbi.net [151.164.40.17] 20 ms 21 ms 20 ms 5 bb2-p13-0.sntc01.pbi.net [151.164.191.65] 20 ms 20 ms 30 ms 6 ex1-p3-0.eqsjca.sbcglobal.net [64.161.1.54] 20 ms 20 ms 30 ms 7 sl-st20-sj-0-0.sprintlink.net [144.223.242.81] 20 ms 20 ms 30 ms 8 sl-bb25-sj-10-0.sprintlink.net [144.232.20.62] 20 ms 30 ms 20 ms 9 sl-gw11-sj-10-0.sprintlink.net [144.232.3.134] 70 ms 30 ms 30 ms 10 sl-ciscopsn2-11-0-0.sprintlink.net [144.228.44.14] 20 ms 30 ms 20 ms 11 sjce-dmzbb-gw1.cisco.com [128.107.239.89] 20 ms 30 ms 30 ms 12 sjck-dmzdc-gw1.cisco.com [128.107.224.69] 20 ms 30 ms 20 ms 13 www.cisco.com (198.133.219.25) 2.496 ms \* 2.135 ms

To abnormally terminate a traceroute session, enter **Ctrl-C**.

# **Setting the Switch's Shell Timeout**

Use the **exec-timeout** command in configuration mode to configure the lifetime of all terminal sessions on that switch. When the time limit configured by this command is exceeded, the shell exits and closes that session.

The syntax for this command from is **exec-timeout** *minutes*

The default is 30 minutes. You can configure different timeout values for a console or a virtual terminal line (VTY) session. You can set the **exec-timeout** value to 0 to disable this feature so the session remains active until you exit the switch. This change is saved in the configuration file.

**•** From the console:

```
switch(config)# line console
switch(config-console)# exec-timeout 60
```
Specifies the current console shell timeout to be 60 minutes.

**Cisco MDS 9000 Family Configuration Guide**

**•** From a VTY session (Telnet or SSH):

```
switch(config)# line vty
switch(config-line)# exec-timeout 60
```
Specifies the current console shell timeout to be 60 minutes.

#### **Displaying VTY Sessions**

Use the **show line** command to display all configured VTY sessions:

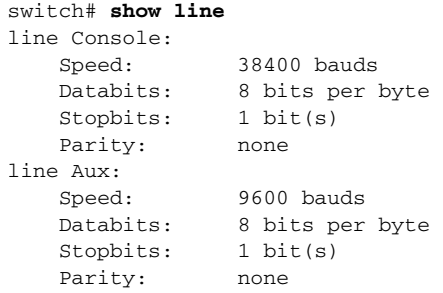

#### **Clearing VTY Sessions**

Use the **clear line** command to close a specified VTY session:

```
switch# clear line Aux
```
#### **Setting the Switch's Terminal Timeout**

Use the **terminal session-timeout** command in EXEC mode to configure the automatic logout time for the current terminal session on that switch. When the time limit configured by this command is exceeded, the switch closes that session and exits.

The syntax for this command from is **terminal session-timeout** *minutes*

The default is 30 minutes. You can set the **terminal session-timeout** value to 0 to disable this feature so the terminal remains active until you choose to exit the switch. This change is not saved in the configuration file.

```
switch# terminal session-timeout 600
```
Specifies the terminal timeout to be 600 minutes for the current session.

#### **Setting the Switch's Terminal Type**

Use the **terminal terminal-type** command in EXEC mode to specify the terminal type for a switch:

The syntax for this command is **terminal terminal-type** *terminal-type*

switch# **terminal terminal-type vt100**

Specifies the terminal type. The *terminal-type* string is restricted to 80 characters and must be a valid type (for example vt100 or xterm). If a Telnet or SSH session specifies an unknown terminal type, the switch uses the vt100 terminal by default.

#### **Setting the Switch's Terminal Length**

To set the terminal screen length for the current session, use the **terminal length** command in EXEC mode. This command is specific to only the console port. Telnet and SSH sessions set the length automatically.

The syntax for this command is **terminal length** *lines*

switch# **terminal length 20** 

Sets the screen length for the current session to 20 lines for the current terminal session. The default is 24 lines.

#### **Setting the Switch's Terminal Width**

To set the terminal screen width for the current session, use the **terminal width** command in EXEC mode. This command is specific to only the console port. Telnet and SSH sessions set the width automatically.

The syntax for this command is **terminal width** *columns*

switch# **terminal width 86** 

Sets the screen length for the current session to 86 columns for the current terminal session. The default is 80 columns.

## **Displaying Terminal Settings**

The show terminal command displays the terminal settings for the current session:

```
switch# show terminal 
TTY: Type: "vt100"
Length: 24 lines, Width: 80 columns
Session Timeout: 525600 minutes
```
# <span id="page-15-0"></span>**About Flash Devices**

Every switch in the Cisco MDS 9000 Family contains one internal bootflash (see [Figure 2-3\)](#page-15-1). The Cisco MDS 9500 Series additionally contains one external CompactFlash called slot0 (see [Figure 2-3](#page-15-1) and [Figure 2-4\)](#page-15-2).

<span id="page-15-1"></span>*Figure 2-3 Flash Devices in the Cisco MDS 9000 Supervisor Module*

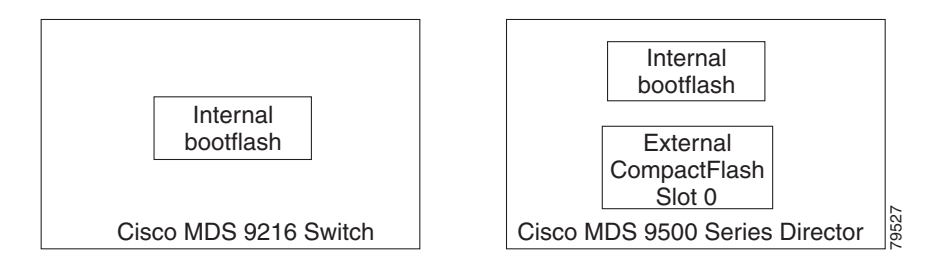

<span id="page-15-2"></span>*Figure 2-4 External CompactFlash in the Cisco MDS 9000 Supervisor Module*

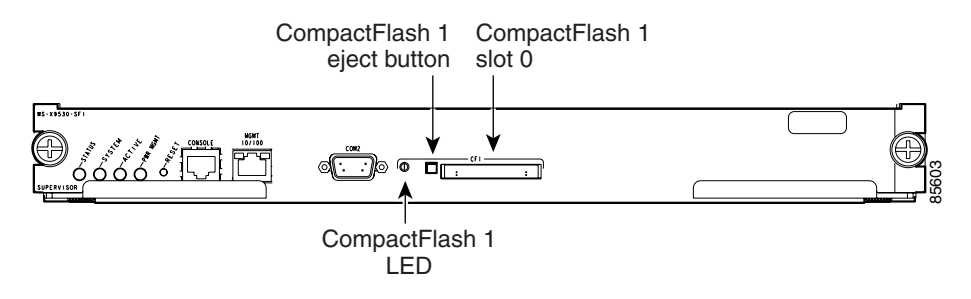

### **Internal bootflash:**

All switches in the Cisco MDS 9000 Family have one internal bootflash: that resides in the supervisor or switching module.You have access to two directories within the internal bootflash: file system.

- The volatile: directory which provides temporary storage, and is also the default. Files in temporary storage (volatile:) are erased when the switch reboots.
- The bootflash (nonvolatile storage): directory which provides permanent storage. The files in bootflash are preserved through reboots and power outages.

## **External CompactFlash (Slot0)**

Cisco MDS 9500 Series directors contain an additional external CompactFlash called slot0:

The external CompactFlash, an optional device for MDS 9500 Series directors, can be used for storing software images, logs, and core dumps.

# <span id="page-16-0"></span>**Formatting Flash Disks and File Systems**

By formatting a flash disk or a file system, you are essentially clearing out the contents of the disk or the file system and restoring it to its factory-shipped state (see the ["About Flash Devices" section on](#page-15-0)  [page 2-16](#page-15-0) and ["Using the File System" section on page 2-18](#page-17-0) for additional information).

### **Initializing bootflash:**

When a switch is shipped, the **init system** command is already performed and you do not need to issue it again. Initializing the switch resets the entire internal disk and erases all data in the bootflash: partition. The internal disk is composed of several file systems with bootflash: being one of them. All files in bootflash: are erased and you must download the system and kickstart images again. If you issue an **init system** command at any time, you don't have to format the bootflash: again since bootflash: is automatically formatted.

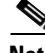

**Note** The **init system** command also installs a new loader from the existing (running) kickstart image. You can access this command from the switch(boot)# prompt (see Chapter 5, "Software Images").

If bootflash: is found corrupted during a boot sequence, you will see the following message:

ERROR:bootflash: has unrecoverable error; please do "format bootflash:"

Use the **format bootflash:** command to only format the bootflash: file system. You can access the format bootflash: command from either the switch# or the switch(boot)# prompts.

If you issue the **format bootflash:** command, you need to download the kickstart and system images again.

## **Formatting Slot0:**

Be sure to format an external CompactFlash device before using it to save files or images.

You can verify if the external CompactFlash device is formatted by inserting it into slot0: and issuing the **dir slot0:** command.

- If the external CompactFlash device is already formatted, you can see file system usage information (along with any existing files).
- If the external CompactFlash device is unformatted (corrupted), you will see the following message: Device unavailable

In this case, you need to format the CompactFlash device using the **format slot0:** command.

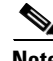

Note The slot0: file system cannot be accessed from the standby the loader> prompt or the switch(boot)# prompt, if the disk is inserted after booting the switch.

 $\mathbf I$ 

# <span id="page-17-0"></span>**Using the File System**

The switch provides the following useful commands to help you manage software image files and configuration files:

- [Setting the Current Directory, page 2-18](#page-17-1)
- **•** [Displaying the Current Directory, page 2-18](#page-17-2)
- **•** [Listing the Files in a Directory, page 2-19](#page-18-0)
- **•** [Creating a New Directory, page 2-19](#page-18-1)
- **•** [Deleting an Existing Directory, page 2-19](#page-18-2)
- **•** [Moving Files, page 2-19](#page-18-3)
- **•** [Copying Files, page 2-20](#page-19-0)
- **•** [Displaying File Contents, page 2-20](#page-19-1)
- **•** [Saving Command Output to a File, page 2-20](#page-19-2)
- **•** [Compressing and Uncompressing Files, page 2-21](#page-20-0)
- **•** [Displaying the Last Line in a File, page 2-21](#page-20-1)
- **•** [Executing Commands Specified in a Script, page 2-22](#page-21-0)
- **•** [Setting the Delay Time, page 2-23](#page-22-1)

## <span id="page-17-1"></span>**Setting the Current Directory**

The **cd** command changes the current directory level to a specified directory level. CLI defaults to the volatile: files system. This command expects a directory name input.

 $\mathcal{L}$ 

**Tip** Any file saved in the volatile: file system will be erased when the switch reboots.

The syntax for this command is **cd** *directory name* 

This example changes the current directory to the mystorage directory that resides in the slot0 directory:

```
switch# cd slot0:mystorage
```
This example changes the current directory to the mystorage directory that resides in the current directory.

switch# **cd mystorage**

If the current directory is slot0:mydir, this command changes the current directory to slot0:mydir/mystorage.

#### <span id="page-17-2"></span>**Displaying the Current Directory**

The **pwd** command displays the current directory location. This example changes the directory and displays the current directory.

```
switch# cd bootflash:
switch# pwd
bootflash:
```
#### <span id="page-18-0"></span>**Listing the Files in a Directory**

The **dir** command displays the contents of the current directory or the specified directory. The syntax for this command is **dir** *directory or file name* 

This example shows how to list the files on the default volatile: file system:

```
switch# dir 
            Usage for volatile: filesystem
                           0 bytes total used
                     20971520 bytes free
                     20971520 bytes available
```
#### <span id="page-18-1"></span>**Creating a New Directory**

The **mkdir** command creates a directory at the current directory level or at a specified directory level.

The syntax for this command is **mkdir** *directory name* 

This example creates a directory called test in the slot0 directory.

switch# **mkdir slot0:test**

This example creates a directory called test at the current directory level.

switch# **mkdir test**

If the current directory is slot0:mydir, this command creates a directory called slot0:mydir/test.

#### <span id="page-18-2"></span>**Deleting an Existing Directory**

The **rmdir** command deletes an existing directory at the current directory level or at a specified directory level. The directory must be empty to be deleted.

The syntax for this command is **rmdir** *directory name* 

This example deletes the directory called test in the slot0 directory.

switch# **rmdir slot0:test**

This example deletes the directory called test at the current directory level.

switch# **rmdir test**

If the current directory is slot0:mydir, this command deletes the slot0:mydir/test directory.

#### <span id="page-18-3"></span>**Moving Files**

 $\mathbf{I}$ 

The **move** command removes a file from the source directory and places it in the destination directory. If a file with the same name already exists in the destination directory, that file is overwritten by the moved file.

This example moves the file called samplefile from the slot0 directory to the mystorage directory.

switch# **move slot0:samplefile slot0:mystorage/samplefile**

This example moves a file from the current directory level.

switch# **move samplefile mystorage/samplefile**

If the current directory is slot0:mydir, this command moves slot0:mydir/samplefile to slot0:mydir/mystorage/samplefile.

#### <span id="page-19-0"></span>**Copying Files**

The **copy** command copies a file.

This example copies the file called samplefile from the slot0 directory to the mystorage directory.

switch# **copy slot0:samplefile slot0:mystorage/samplefile**

This example copies a file from the current directory level.

switch# **copy samplefile mystorage/samplefile**

If the current directory is slot0:mydir, this command copies slot0:mydir/samplefile to slot0:mydir/mystorage/samplefile.

You can also use the **copy** command to upload and download files from the slot0: or bootflash: file system to or from a FTP, TFTP, SFTP, or SCP server (see the "Copying Files" section on page 3-27).

#### <span id="page-19-1"></span>**Displaying File Contents**

The **show file** command displays the contents of a specified file in the file system.

The syntax for this command is **show file** *file\_name* 

This example displays the contents of the test file that resides in the slot0 directory.

```
switch# show file slot0:test
config t
Int fc1/1
no shut
end
show int
```
This example displays the contents of a file residing in the current directory.

switch# **show file myfile**

#### <span id="page-19-2"></span>**Saving Command Output to a File**

You can force all screen output to go to a file by appending  $\gt$  *filename* to any command. For example, enter **show interface > samplefile** at the EXEC mode switch prompt to save the interface configuration to *samplefile*—a file created at the same directory level. At the EXEC mode switch prompt, issue a **dir**  command to view all files in this directory, including the recently saved *samplefile*.See Chapter 3, "Initial Configuration," for information on saving and copying configuration files, and Chapter 5, "Software Images," for information on saving and copying software images.

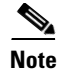

**Note** Redirection is allowed only if the current directory is on the volatile: (default) or slot0: file systems. Redirection is not allowed if the current directory is on the bootflash: file system. The current directory can be viewed using the **pwd** command and changed using the **cd** command.

## <span id="page-20-0"></span>**Compressing and Uncompressing Files**

The **gzip** command compresses (zips) the specified file using LZ77 coding.

This example directs the output of the show tech-support command to a file (Samplefile) and then zips the file and displays the difference in the space used up in the volatile: directory:

```
switch# show tech-support > Samplefile
Building Configuration ...
switch# dir
    1525859 Jul 04 00:51:03 2003 Samplefile
Usage for volatile://
    1527808 bytes used
    19443712 bytes free
    20971520 bytes total
switch# gzip volatile:Samplefile
switch# dir
     266069 Jul 04 00:51:03 2003 Samplefile.gz
Usage for volatile://
     266240 bytes used
    20705280 bytes free
    20971520 bytes total
```
The **gunzip** command uncompresses (unzips) LZ77 coded files.

This example unzips the file that was compressed in the previous example:

```
switch# gunzip samplefile
/volatile/samplefile.gz: No such file or directory
switch# gunzip Samplefile
switch# dir
    1525859 Jul 04 00:51:03 2003 Samplefile
Usage for volatile://
    1527808 bytes used
    19443712 bytes free
   20971520 bytes total
```
#### <span id="page-20-1"></span>**Displaying the Last Line in a File**

The **tail** command displays the last lines (tail end) of a specified file.

```
The syntax for this command is tail <file name> [<number of lines>]
switch# tail mylog 10
```
You see the last 10 lines of the mylog file.

 $\mathbf{I}$ 

#### <span id="page-21-0"></span>**Executing Commands Specified in a Script**

The **run-script** command executes the commands specified in a file. To use this command, be sure to create the file and specify commands in the required order.

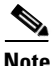

**Note** You cannot create the script files at the switch prompt. You can create the script file on an external machine and copy it the bootflash: directory. This section assumes that the script file resides in the bootflash: directory.

The syntax for this command is **run-script** *file\_name* 

This example displays the CLI commands specified in the testfile that resides in the slot0 directory.

```
switch# show file slot0:testfile
conf t
interface fc 1/1
no shutdown
end
sh interface fc1/1
```
This file output is in response to the **run-script** command executing the contents in the testfile file:

```
switch# run-script slot0:testfile
'conf t'
Enter configuration commands, one per line. End with CNTL/Z.
'interface fc1/1'
'no shutdown'
'end'
'sh interface fc1/1'
fc1/1 is down (Fcot not present)
     Hardware is Fibre Channel
     Port WWN is 20:01:00:05:30:00:48:9e
     Admin port mode is auto, trunk mode is on
     vsan is 1
     Beacon is turned off
     Counter Values (current):
       0 frames input, 0 bytes, 0 discards
       0 runts, 0 jabber, 0 too long, 0 too short
       0 input errors, 0 CRC, 0 invalid transmission words
       0 address id, 0 delimiter
       0 EOF abort, 0 fragmented, 0 unknown class
       0 frames output, 0 bytes, 0 discards
       Received 0 OLS, 0 LRR, 0 NOS, 0 loop inits
       Transmitted 0 OLS, 0 LRR, 0 NOS, 0 loop inits
     Counter Values (5 minute averages):
       0 frames input, 0 bytes, 0 discards
       0 runts, 0 jabber, 0 too long, 0 too short
       0 input errors, 0 CRC, 0 invalid transmission words
       0 address id, 0 delimiter
       0 EOF abort, 0 fragmented, 0 unknown class
       0 frames output, 0 bytes, 0 discards
       Received 0 OLS, 0 LRR, 0 NOS, 0 loop inits
      Transmitted 0 OLS, 0 LRR, 0 NOS, 0 loop inits
```
### <span id="page-22-1"></span>**Setting the Delay Time**

The **sleep** command delays an action by a specified number of seconds.

The syntax for this command is **sleep** *<seconds>*

switch# **sleep 30**

You will see the switch prompt return after 30 seconds.

```
This command is useful within scripts. For example, if you create a script called test-script:
switch# show file slot0:test-script
discover scsi-target remote
sleep 10
show scsi-target disk
```
switch# **run-script slot0:test-script**

When you execute the slot0:test-script, the switch software executes the **discover scsi-target remote**  command, and then waits for 10 seconds before executing the **show scsi-target disk command**.

# <span id="page-22-0"></span>**Role-Based CLI**

By default, two roles exist in all switches:

- Network operator—Has permission to view the configuration.
- Network administrator—Has permission to execute all commands and to set up to 64 permission levels based on user roles and groups (see Chapter 14, "Configuring System Security and AAA Services").

When you execute a command, perform command completion, or obtain context sensitive help, the switch software allows the operation to progress if you have the correct permission as specified in the description of the command.

# <span id="page-23-0"></span>**Using Valid Formats and Ranges**

**Note** Do not enter ellipsis ( ... ), vertical bar (1), less or great ( < > ), bracket ( [ ] ), or braces ( { }) in command lines. These characters have special meaning in SAN-OS text strings.

Some commands require a MAC address, IP address, or IDs that must be designated in a standard format or given a range. See [Table 2-4.](#page-23-1)

<span id="page-23-1"></span>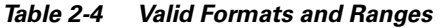

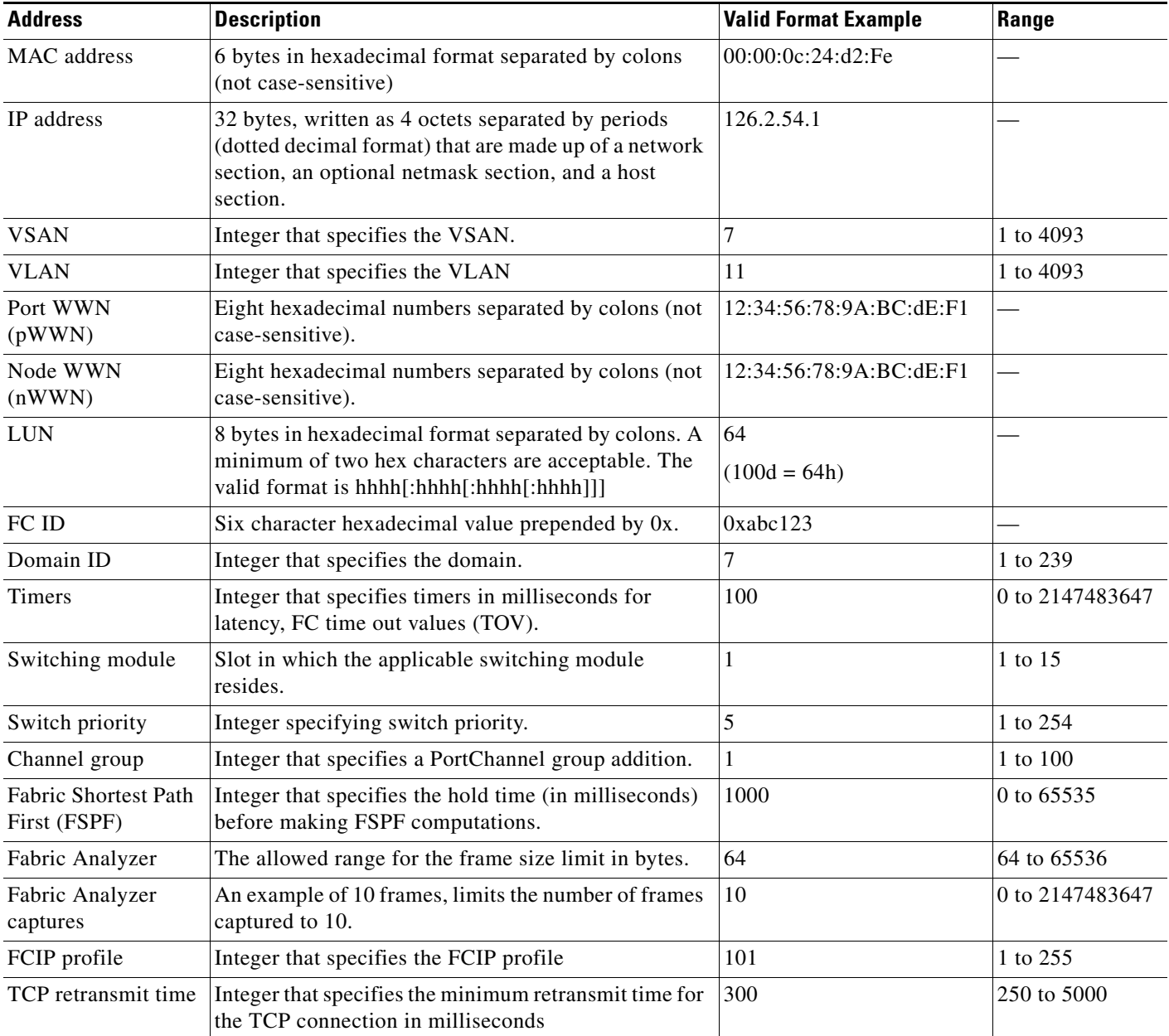

| <b>Address</b>                | <b>Description</b>                                                                                     | <b>Valid Format Example</b> | Range       |
|-------------------------------|----------------------------------------------------------------------------------------------------|-----------------------------|-------------|
| Keepalive timeout             | Integer that specifies the TCP connection's keepalive<br>timeout in seconds.                           | 60                          | 1 to 7200   |
| TCP retransmissions           | Integer that specifies the maximum number of TCP<br>transmissions.                                     | 6                           | $1$ to $8$  |
| <b>PMTU</b>                   | Integer that specifies the path MTU reset time in<br>seconds                                           | 90                          | 60 to 3600  |
| TCP buffer size               | Integer that specifies the advertised TCP buffer size in<br>KB.                                        | 5000                        | 0 to 8192   |
| Traffic burst size            | Integer that specifies the maximum burst size in KB.                                                   | 30                          | 10 to 100   |
| Peer TCP port                 | Integer that specifies the TCP port number                                                             | 3000                        | 0 to 65535  |
| Acceptable time<br>difference | Integer that specifies the acceptable time difference in<br>milliseconds for a packet being accepted.  | 4000                        | 1 to 60,000 |
| iSCSI pWWN<br>allocation      | Integer that specifies the number of pWWNs that<br>must be allocated to an iSCSI initiator.            | 2                           | 1 to 64     |
| CDP refresh and<br>hold time  | Integer that specifies the refresh time interval and the<br>hold time in seconds for the CDP protocol. | 60                          | 5 to 255    |

*Table 2-4 Valid Formats and Ranges (continued)*

# <span id="page-25-0"></span>**Managing Licenses**

The feature licensing functionality is available in all switches in the Cisco MDS 9000 Family. This functionality allows you to access specified premium features on the switch after you install the appropriate license for that feature.

Licenses will be sold and supported for this release. However, licenses are not being enforced yet, so all features are temporarily available to all users.

This section explains the procedure for installing, clearing, and viewing configured licenses.

#### **Installing a License**

To install a license in any switch in the Cisco MDS 9000 Family, use the **install license** command.

switch# **install license bootflash:license-file**

In this example, bootflash: license-file represents the source URL. If a target file name is provided after the source URL, the license file is installed with that name. Otherwise, the filename in the source URL is used. This command also verifies the license file before installing it.

#### **Clearing Licenses**

To clear a specific license in any switch in the Cisco MDS 9000 Family, use the **clear license** command.

switch# **clear license license-file**

In this example, license-file represents the name of the license file name that should be removed. Before uninstalling, you need to confirm your intention to delete this file. This confirmation avoids accidental deletion of license files.

To clear all licenses in any switch in the Cisco MDS 9000 Family, use the **clear license all** command.

```
switch# clear license all
```
#### **Displaying License Information**

To display a specific license installed on a switch, use the **show license** *filename* command (see [Example 2-4](#page-25-1)).

#### <span id="page-25-1"></span>*Example 2-4 Displays a Specified License*

```
switch# show license fcports.lic
fcports.lic:
SERVER this_host ANY
VENDOR cisco
FEATURE fcports cisco 1.000 permanent 30 HOSTID=VDH=4C0AF664 \
         SIGN=24B2B68AA676 <------------------------- fcport license
```
To display a list of license files installed on a switch, use the **show license list** command (see [Example 2-5](#page-26-0)).

#### <span id="page-26-0"></span>*Example 2-5 Displays a List of all Licenses*

switch# **show license list** fcports.lic ficon.lic

To display all licenses installed on a switch, use the **show license all** command (see [Example 2-6](#page-26-1)).

#### <span id="page-26-1"></span>*Example 2-6 Displays All Licenses*

```
switch# show license all
fcports.lic:
SERVER this_host ANY
VENDOR cisco
FEATURE fcports cisco 1.000 permanent 30 HOSTID=VDH=4C0AF664 \ 
         SIGN=24B2B68AA676 <-------------------------fcport license
ficon.lic:
FEATURE ficon cisco 1.000 permanent uncounted HOSTID=VDH=4C0AF664 \
         SIGN=CB7872B23700 <-----------------------------ficon license
```
To display the host IDs, use the **show license hostid** command. The host ID is required to request node locked license (see [Example 2-7](#page-26-2)).

#### <span id="page-26-2"></span>*Example 2-7 Displays the Host ID*

switch# **show license hostid** License hostid:VDH=4C0AF664

 $\blacksquare$